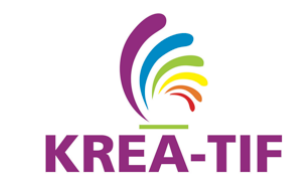

# **Analisis Kinerja ROIP** *Gateway* **Menggunakan TeamSpeak 3 Pada Komunitas RAPI Dengan**  *Frequency* **141,470 MHZ**

 $\bf{r}$ 

Yuggo Afrianto\*, Maswan, Eko Hadi Purwanto Program Studi Teknik Informatika, Universitas Ibn Khaldun Bogor, Indonesia \*e-mail koresponden: yuggo@uika-bogor.ac.id

# **Abstrak**

*HT (Handy Talkie) saat ini masih menjadi salah satu perangkat komunikasi radio yang banyak digunakan oleh suatu organisasi ataupun komunitas. HT mudah digunakan dan tidak memerlukan biaya dalam penggunaanya, namun memiliki keterbatasan di perangkat dan kemampuan jangkuan komunikasinya. Sistem ROIP (Radio Over IP) gateway berfungsi untuk menghubungkan komunikasi data analog radio ke digital komputer atau smartphone. Sehingga permasalahan interoperabiltas perangkat dan jangkauan tidak lagi menjadi suatu permasalahan. Penelitian ini mengukur kualitas suara berdasarkan kinerja QoS (Quality of Service) terhadap 3 codec yang didukung oleh aplikasi ROIP gateway, yang diimplementasikan pada sistem operasi linux menggunakan aplikasi server TeamSpeak 3. Hasil pengujian bahwa codec speex wideband lebih dominan unggul untuk kinerja throughput dan delay, dibanding dengan 2 codec lainnya yaitu speex narrow band dan speex ultra.*

**Kata kunci:** *Codec; Handy Talkie (HT); Radio Over IP (RoIP)*; *QoS*

# *Abstract*

*HT (Handy Talkie) is currently still one of the radio communication devices that are widely used by an organization or community. It is easy to use and requires no cost in its use, but has limitations on the device and its communication capabilities. ROIP system (Radio Over IP) gateway serves to connect analogue radio data communications to digital computers or smartphones. So the problem of device interoperability and coverage is no longer a problem. These study measures sound quality based on QoS (Quality of Service) performance on 3 codecs that are supported by the ROIP gateway application, which is implemented in Linux operating systems using TeamSpeak server applications 3. The results of testing that Speex wideband codecs are superior for throughput and delay performance. compared to the other 2 codecs, narrowband and Speex ultra.*

**Keywords**: *Codec; Handy Talkie (HT); Radio Over IP (RoIP)*; *QoS*

#### **PENDAHULUAN**

Sistem komunikasi radio merupakan suatu sistem komunikasi yang menggunakan udara sebagai media komunikasi [1]. Komunikasi radio dalam perkembangannya masih diamati dan diuji oleh para penggunanya yaitu radio amatir. Pada sisi pengguna akhir perangkat sistem komunikasi radio salah satunya adalah *HT* (*Handy Talky*) yang saat ini masih menjadi salah satu perangkat komunikasi yang banyak digunakan oleh suatu organisasi ataupun komunitas, karena mudah digunakan dan tidak memerlukan biaya dalam penggunaanya [2].

Sistem komunikasi radio dalam penggunaannya memiliki keterbatasan dalam jangkuan komunikasi dan perangkat. keterbatasan area sinyal radio masih menjadi kendala dalam komunikasi radio tersebut, biasanya para radio amatir membuat *repeater* sebagai penghubung komunikasi agar menjadi lebih jauh jarak komunikasi antar radio. *Repeater* tersebut diletakkan pada daerah dataran tinggi agar jangkauan areanya semakin luas. Namun *repeater* yang ada saat ini jangkuannya belum bisa menjangkau suatu area antar kota, sehingga tetap saja komunitas harus menyediakan beberapa *repeater* untuk mengcover area yang diinginkan. Perangkat *HT* sendiri terbatas dalam interoperabilitas perangkat sehingga para radio amatir harus selalu siap dengan perangkat *HT* tersebut [3].

*RoIP (Radio Over IP)* adalah sebuah teknologi sistem radio yang menggunakan standar *VoIP (Voice over IP)* dan bekerja melalui perangkat lunak maupun keras [4]. *RoIP* memungkinkan adanya multi komunikasi dengan banyak frekuensi serta terhubung dengan perangkat komunikasi. Berbeda dengan sistem komunikasi dua arah seperti *telephone. RoIP* memiliki stasiun pangkalan yang secara fungsional mengirimkan sinyal kepada seluruh pengakses *RoIP. Repeater* radio amatir dapat menangkap sinyal dan mengirimkan radio yang tidak hanya terbatas pada wilayah tertentu. *RoIP* mentransmisi sinyal-sinyal yang secara spesifik untuk aplikasi sistem *Land Mobile Radio* (*LMR*) seperti *Push-To-Talk (PTT)* [5]. *QoS (Quality of Service)* merupakan metode pengukuran tentang seberapa baik jaringan yang berjalan dan juga merupakan suatu usaha untuk mendefinisikan karakteristik dan sifat dari suatu layanan [6].

Pramono E. telah melakukan penelitian implementasi dan analisis unjuk kerja Teamspeak sebagai *Roip* pada komunikasi tanggap bencana. Sehingga tujuan penelitian ini termotivasi untuk mendapatkan sistem dan analisis *QoS* menggunakan parameter *packet loss, delay* dan *throughput* pada komunikasi *ROIP gateway* yang dibangun untuk menjembatani Infrastruktur radio amatir yang sudah ada, menggunakan radio pancar ulang di frekuensi 141,470 MHZ.

## **METODE PENELITIAN**

Metode penelitian yang dilakukan pada penelitian ini dengan beberapa tahapan sebagai berikut:

- a. Observasi/pengamatan terhadap sistem komunikasi radio pada komunitas RAPI pada *frequency* 141,470 Mhz.
- b. Membuat skema *hardware* komunikasi radio dengan komunikasi *VoIP*.
- c. Konfigurasi aplikasi sistem *RoIP* menggunakan *TeamSpeak* 3 pada sistem operasi *Linux*.
- d. Menguji *QoS* dari sistem *RoIP* (*CODEC, Packet Loss, Jitter* dan *Delay*) dengan komunikasi data pada jaringan internet.

# **HASIL DAN PEMBAHASAN**

**a. Observasi/pengamatan terhadap sistem komunikasi radio pada komunitas RAPI pada** *frequency* **141,470 Mhz.**

Hasil pengamatan terhadap sistem komunikasi radio komunitas, dapat ditunjukkan pada Gambar 1.

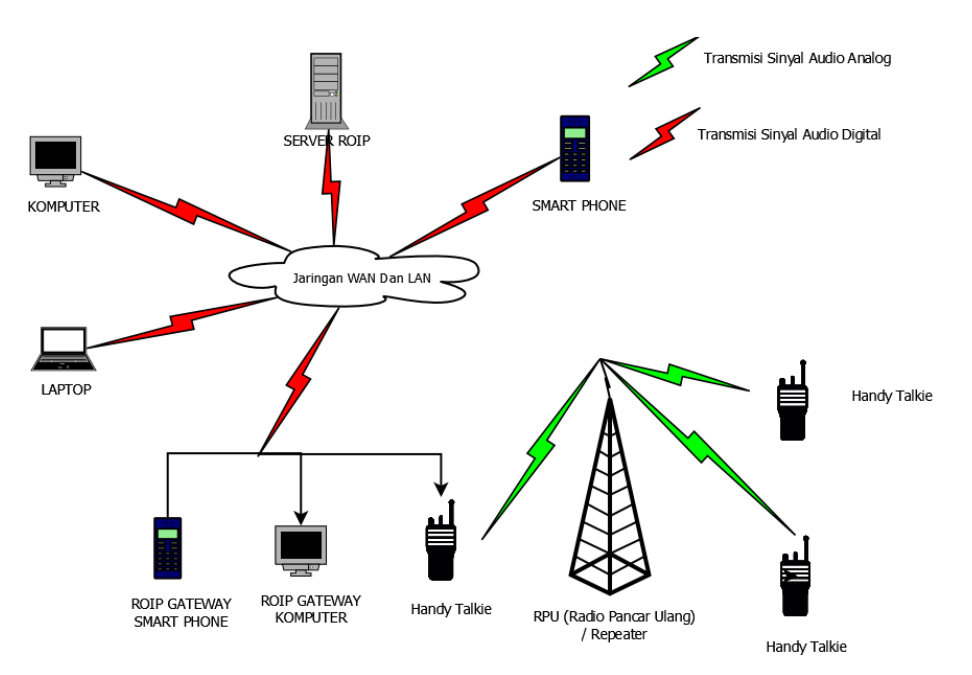

**Gambar 1. Topologi Sistem Komunikasi** *RoIP*

Gambar 1 menunjukkan sistem radio konvensional sudah diperkuat jangkauan komunikasinya dengan menggunakan RPU (Radio Pemancar Ulang), namun jangkuannya masih terbatas hanya dalam kota saja, untuk itu penelitian ini memperluas jangkauan komunikasi dengan mengimplementasikan sistem *RoIP* gateway pada sistem operasi Linux, sehingga komunikasinya dapat diperluas dengan jaringan data internet.

#### **b. Membuat skema** *hardware* **komunikasi radio dengan komunikasi** *VoIP***.**

Hasil skema *hardware* komunikasi radio dengan komunikasi *VoIP*, dapat ditunjukkan pada Gambar 2.

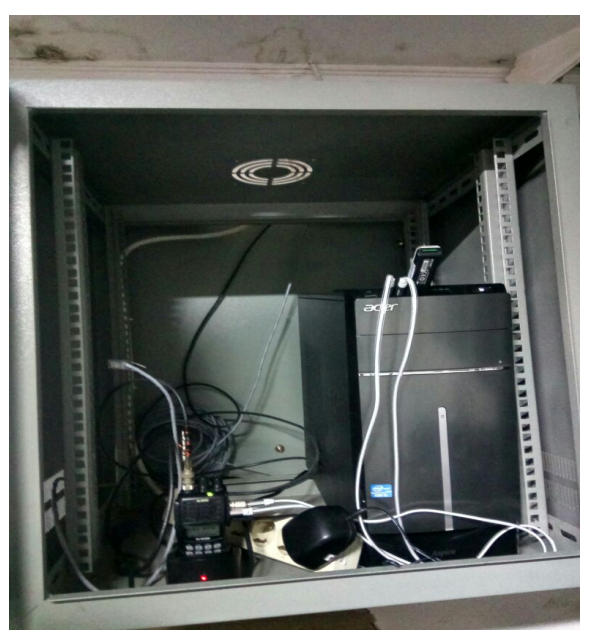

**Gambar 2. Skema** *Hardware* **Sistem Komunikasi RoIP**

Gambar 2 menunjukkan skema hardware menggunakan beberapa perangkat, yaitu:

- 1. 1 Unit PC Klien.
- 2. 1 Unit Radio HT.
- 3. 1 Unit PC *Server*.
- 4. 1 Unit Antena Radio Klien.

# **c. Konfigurasi aplikasi sistem** *RoIP* **menggunakan** *TeamSpeak* **3 pada sistem operasi Linux.**

1. Instalasi Teamspeak s*erver*

Instalasi Teamspeak *server* dilakukan pada sistem operasi Linux Ubuntu. Berikut merupakan tahapan-tahapan instalasi:

a) Menyiapkan *file* Teamspeak *server* dengan perintah seperti yang ditunjukkan pada Gambar 3.

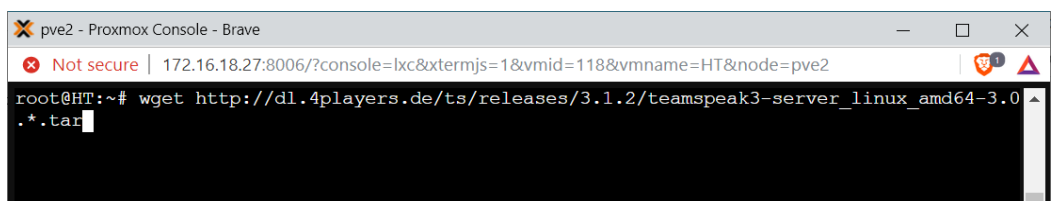

**Gambar 3. Persiapan** *File* **Teamspeak** *Server*

b) Extrak *file* Teamspeak *server* dengan perintah seperti yang ditunjukkan pada Gambar 4.

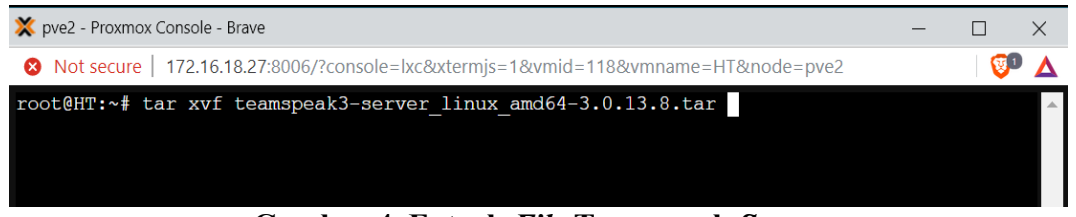

#### **Gambar 4. Extrak** *File* **Teamspeak** *Server*

c) Masuk ke direktori *file* Teamspeak *server* dengan perintah seperti yang ditunjukkan pada Gambar 5.

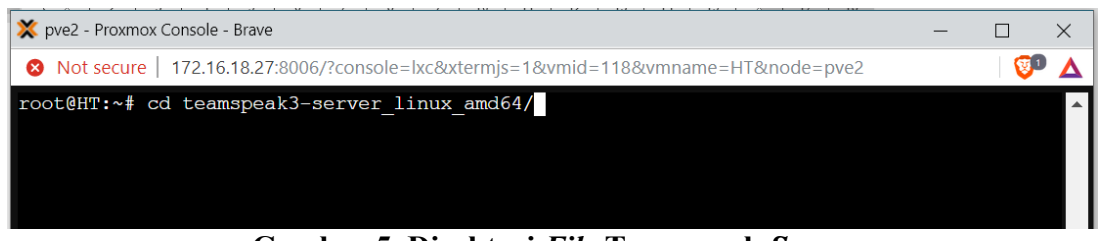

**Gambar 5. Direktori** *File* **Teamspeak** *Server*

d) Membuat *file* lisensi Teamspeak *server* dengan perintah seperti yang ditunjukkan pada Gambar 6.

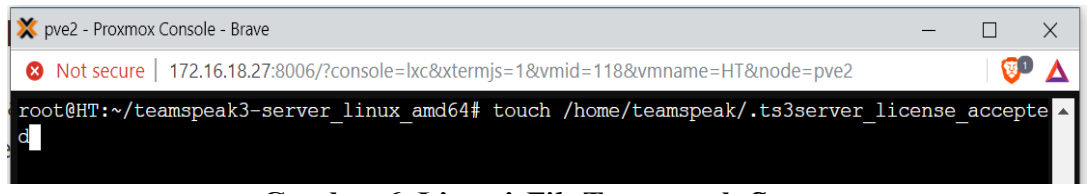

**Gambar 6. Lisensi** *File* **Teamspeak** *Server*

e) Jalankan Teamspeak *server* dengan perintah seperti yang ditunjukkan pada Gambar 7.

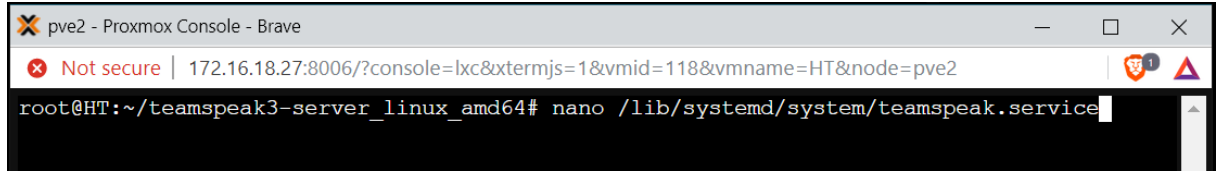

**Gambar 7. Jalankan** *File* **Teamspeak** *Server*

f) Pastikan Teamspeak *server* telah berjalan di sistem operasi dengan perintah seperti yang ditunjukkan pada Gambar 8.

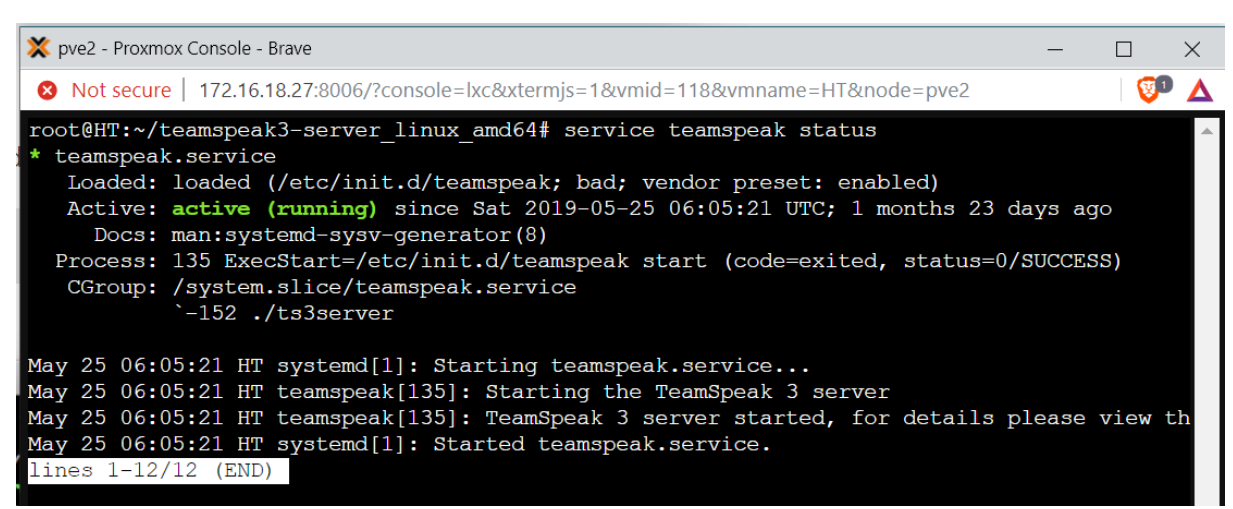

**Gambar 8. Status Jalan Teamspeak** *Server*

- 2. Instalasi Teamspeak *client*
- a) Melakukan koneksi Teamspeak *client* ke *server* seperti yang ditunjukkan pada Gambar 9.

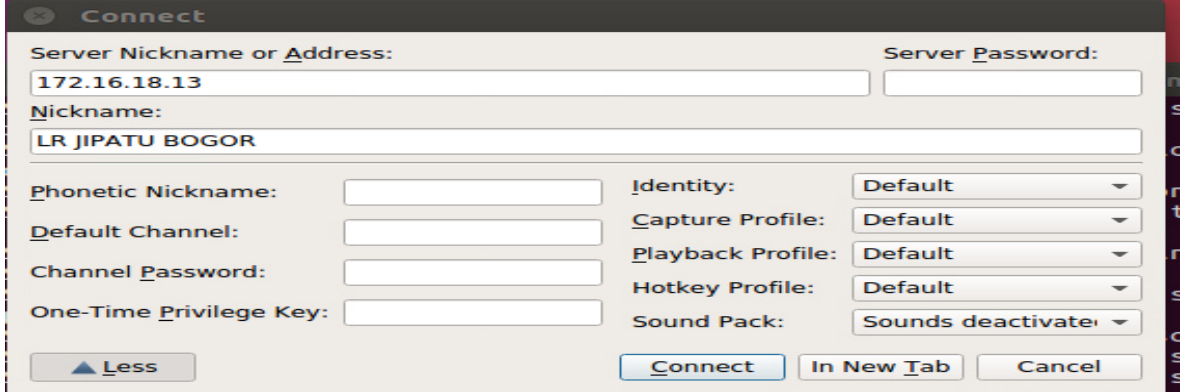

**Gambar 9. Koneksi Teamspeak** *Client*

b) Hasil koneksi Teamspeak *client* ke *server* seperti yang ditunjukkan pada Gambar 10

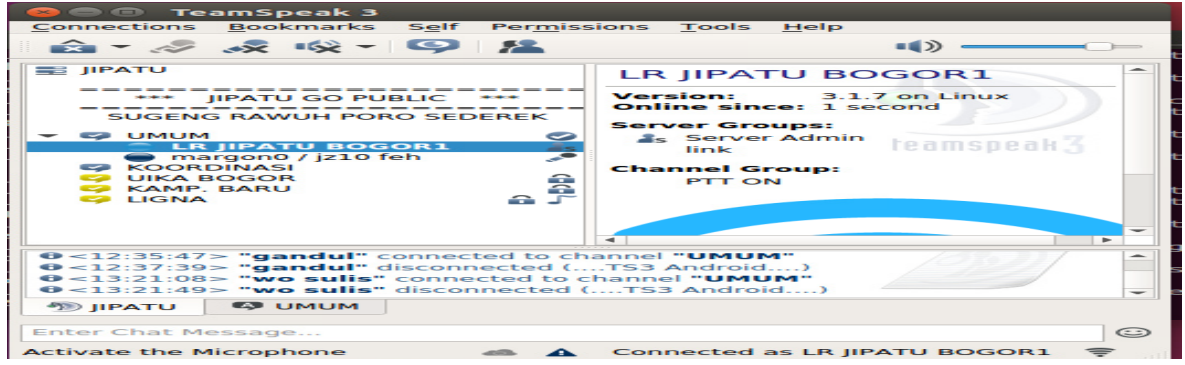

**Gambar 10. Hasil Koneksi Teamspeak** *Client*

# **d. Menguji** *QoS* **(***CODEC, Throughput, Packet Loss,* **dan** *Delay***) dari sistem** *RoIP* **dengan komunikasi data pada jaringan internet.**

Pengujian *QoS* dilakukan untuk mengetahui *codec* yang paling optimal digunakan dari sistem *RoiP* yang telah berjalan, dimana aplikasi Teamspeak mendukung 3 *codec* dengan metode *Speex Narrowband, Speex Ultra,* dan *Speex Wideband*. Pengujian diambil menggunakan aplilasi Teamspeak *client* pada *Smartphone* dan Komputer. Berdasarkan hasil rekapitulasi parameter *QoS* dapat digambarkan hasil pengukuran sebagai berikut :

a) Kinerja *Troughput*.

Hasil pengukuran kinerja *throughput* Teamspeak *client* pada *smartphone* dan komputer dilakukan sebanyak 17 kali pengujian, pada waktu pukul 08:00, 12:00, 16:00, dan 21:00 WIB, dapat ditunjukkan pada Gambar 11 dan Gambar 12.

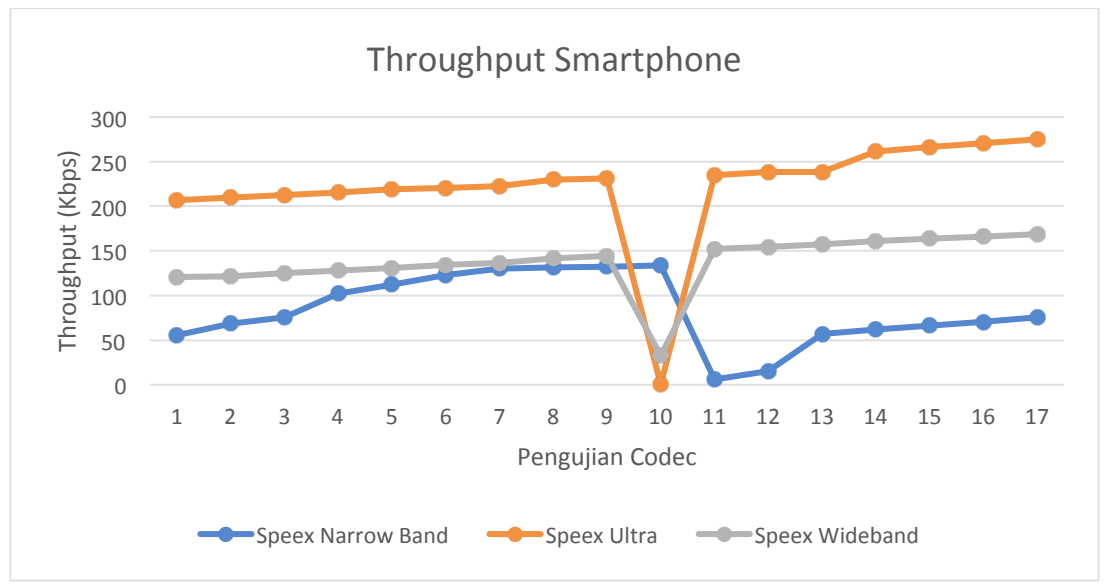

**Gambar 11. Hasil Pengujian** *Throughput* **Teamspeak** *Client Smartphone*

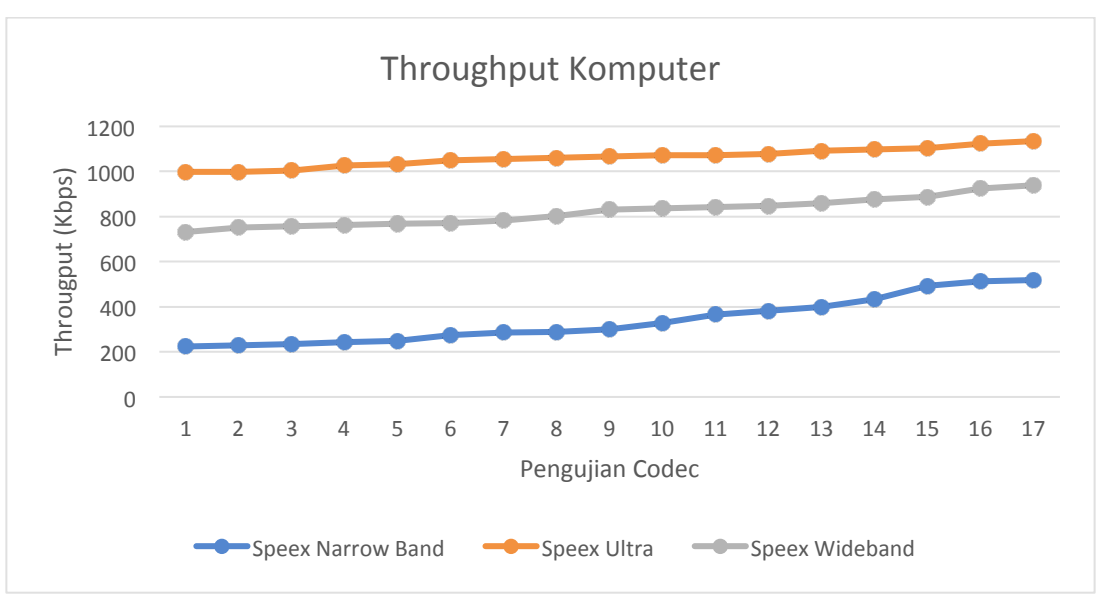

**Gambar 12. Hasil Pengujian** *Throughput* **Teamspeak** *Client Komputer*

Dari Gambar 11 dan 12 dapat dijelaskan bahwa *codec* yang memiliki kinerja lebih baik adalah *codec Speex Ultra*, dengan Teamspeak *client* berjalan di *smartphone* dan komputer. Namun aplikasi Teamspeak *client* yang berjalan di komputer masih lebih handal dibanding dengan *smartphone*.

b) Kineria Delay.

Hasil pengukuran kinerja *delay* dilakukan sebanyak 17 kali pengujian, pada waktu pukul 08:00, 12:00, 16:00, dan 21:00 WIB, dapat ditunjukkan pada Gambar 13 dan Gambar 14.

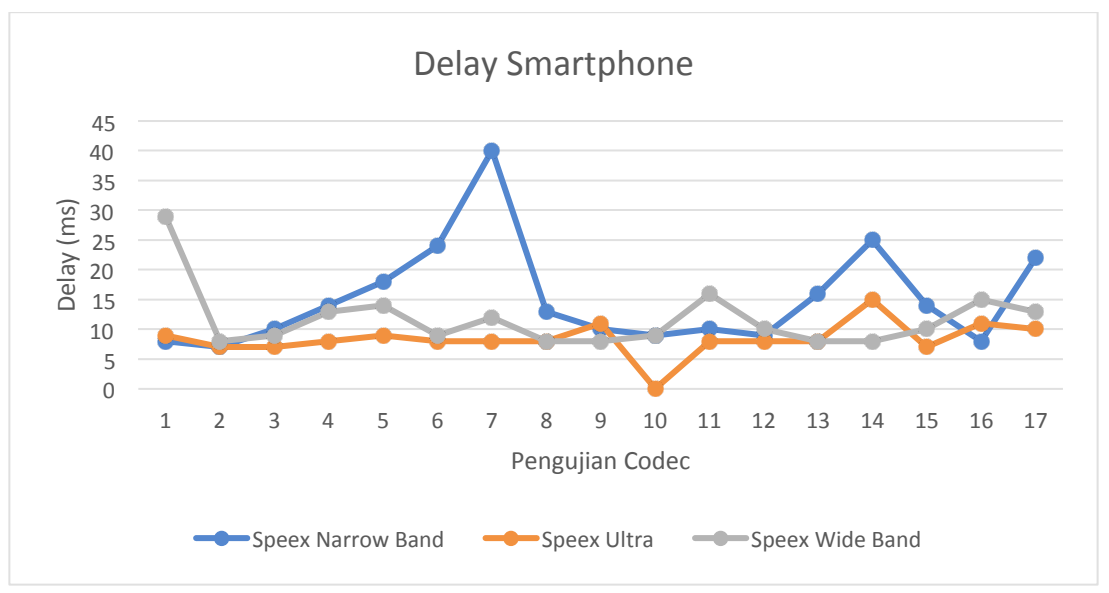

**Gambar 13. Hasil Pengujian Delay Teamspeak** *Client Smartphone*

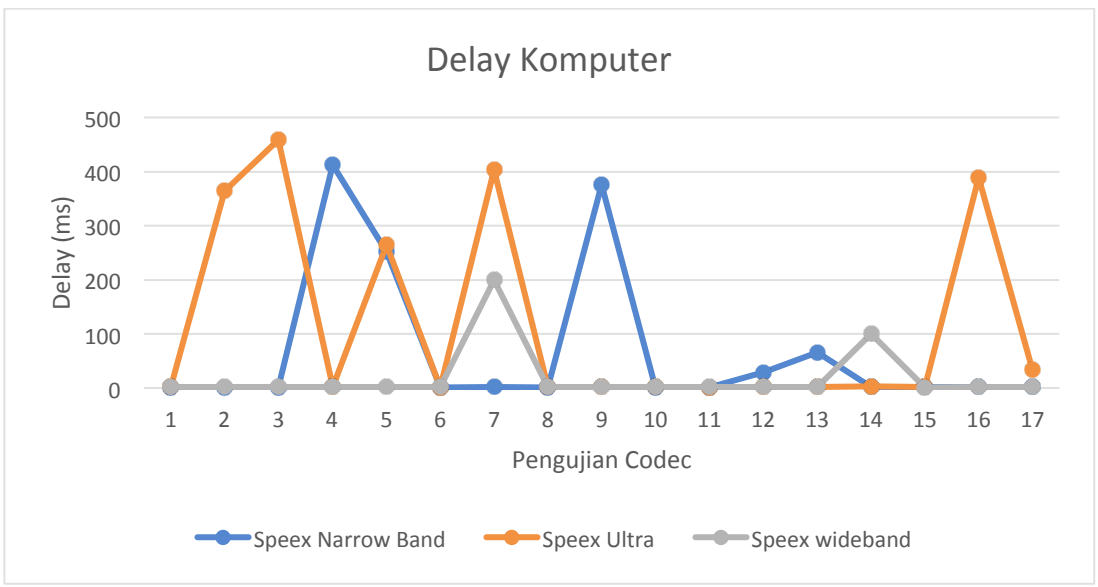

**Gambar 14. Hasil Pengujian Delay Teamspeak** *Client* **Komputer**

Dari Gambar dapat dijelaskan bahwa *code* yang memiliki kinerja lebih baik adalah *codec Speex Ultra* pada Teamspeak *client smartphone*, namun pada Teamspeak *client* komputer *codec speex wideband* memiliki nilay delay yang lebih baik, dengan Teamspeak *client* berjalan di *smartphone* dan komputer.

c) Kinerja *Packet Loss.*

Hasil pengukuran kinerja *packet loss* dilakukan sebanyak 17 kali pengujian, pada waktu pukul 08:00, 12:00, 16:00, dan 21:00 WIB, dapat ditunjukkan pada Gambar 15 dan Gambar 16.

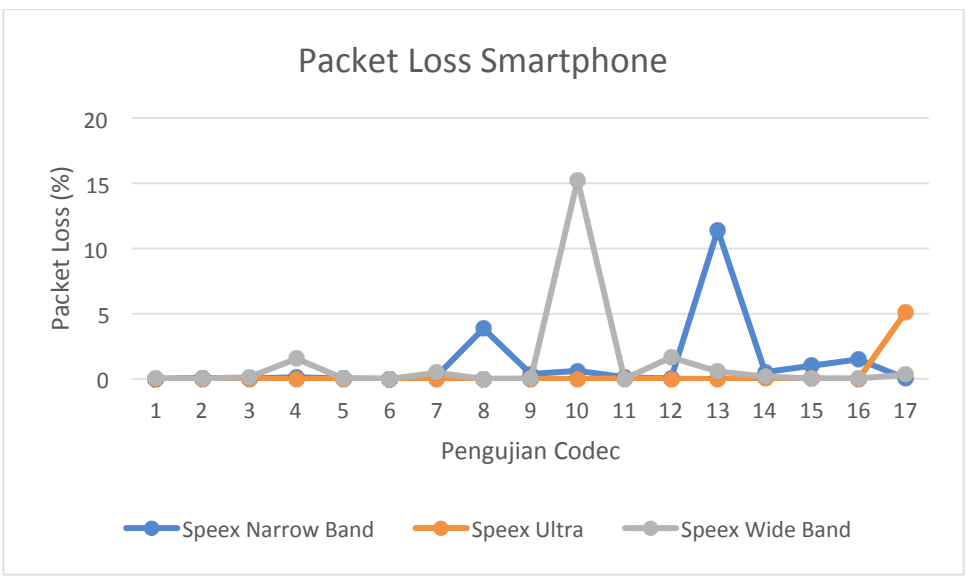

**Gambar 15. Hasil Pengujian** *Packet Loss* **Teamspeak** *Client Smartphone*

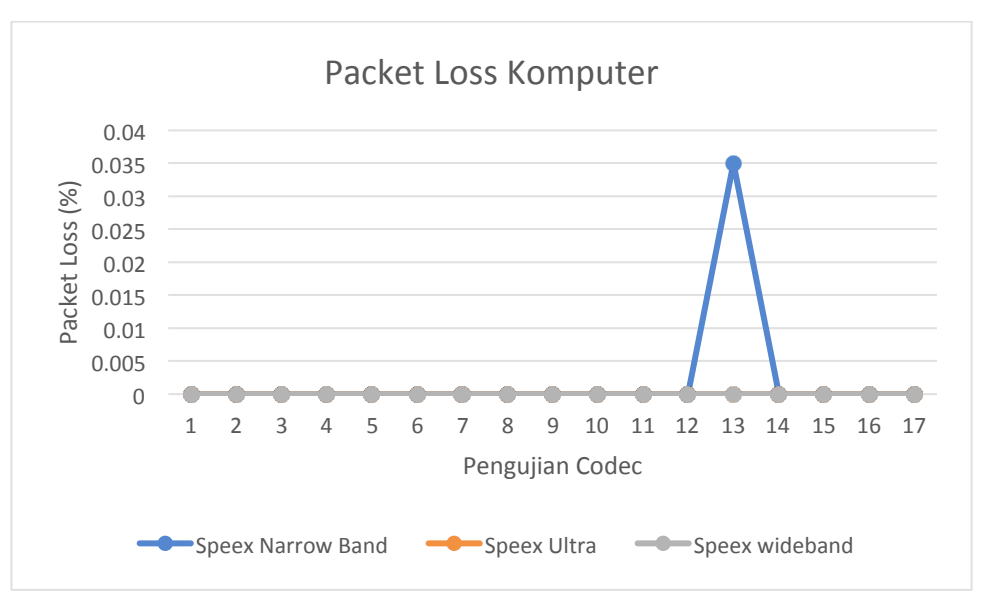

**Gambar 16. Hasil Pengujian** *Packet Loss* **Teamspeak** *Client Smartphone*

Dari Gambar 16 dapat dijelaskan bahwa *codec* yang memiliki kinerja *packet loss* lebih baik adalah *codec Speex wideband*, dengan Teamspeak client berjalan di *smartphone* dan komputer. Namun aplikasi teamspeak *client* yang berjalan di komputer masih lebih handal dan stabil dibanding dengan *smartphone*.

d) Rekapitulasi Kinerja QoS

Rekapitulasi hasil pengukuran dan mendapat kategori QoS mengikuti standar TIPHON, dapat dilihat pada Gambar 17.

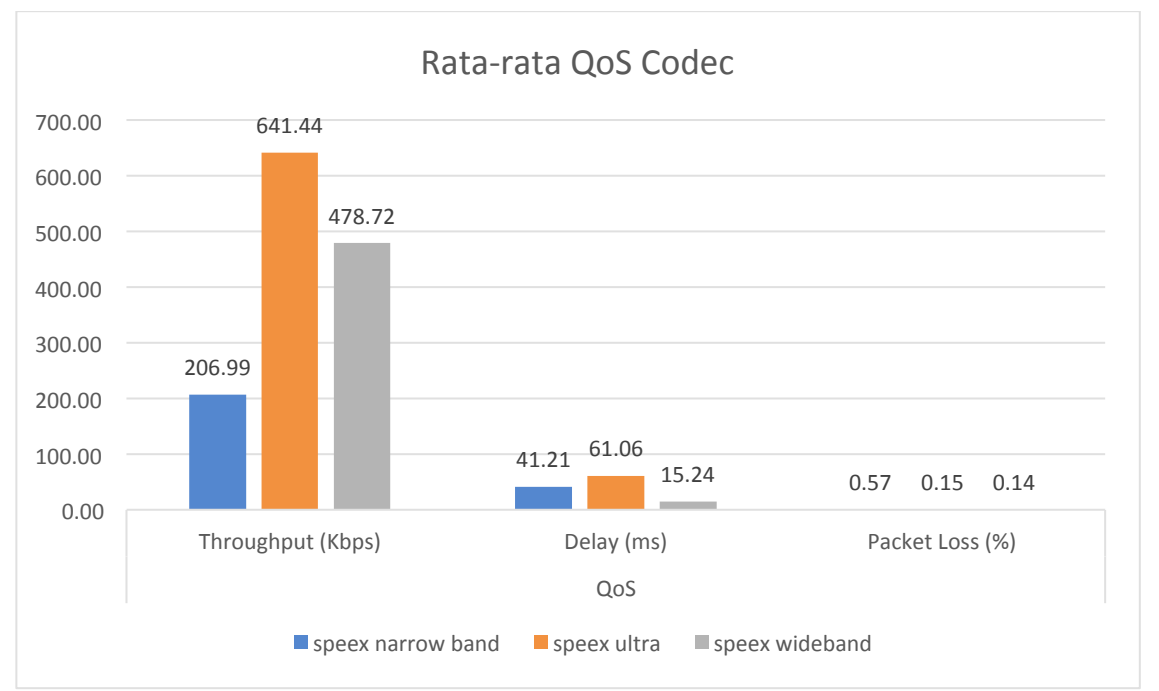

**Gambar 17. Hasil Pengujian** *QoS* **Teamspeak** *Client Smartphone*

*Throughput* dari hasil pengukuran untuk masing-masing *codec* menurut standar Tiphon adalah masuk kedalam kategori **Sangat Bagus** karena semuanya memiliki nilai diatas 100 bps. Namun dari ketiga *codec* tersebut yang memiliki kinerja lebih baik adalah *Speex Ultra***.**

*Delay* dari hasil pengukuran untuk masing-masing *codec* menurut standar Tiphon adalah masuk kedalam kategori **Sangat Bagus** karena semuanya memiliki nilai kurang dari 150 ms. Namun dari ketiga *codec* tersebut yang memiliki kinerja lebih baik adalah *Speex Wideband***.**

*Packet Loss* dari hasil pengukuran untuk masing-masing *codec* menurut standar Tiphon adalah masuk kedalam kategori **Bagus** karena semuanya memiliki nilai antar 0,1 – 3%. Namun dari ketiga codec tersebut yang memiliki kinerja yang baik adalah *Speex Ultra* dan *Speex Wideband***.**

# **KESIMPULAN**

Sistem Roip gateway dapat diterapkan menggunakan aplikasi Teamspeak 3 dan berfungsi dengan baik, baik dalam penggunaan perangkat smartphone, komputer, dan HT.

Hasil analisis *QoS* didapatkan bahwa *Speex Ultra* unggul dari kinerja *throughput* dan *packet loss*, sedangkan untuk *Speex Wideband* unggul pada kinerja *delay* dan *packet loss*. Sehingga dalam penggunaan operasional *Speex Ultra* dan *Speex Wideband* menjadi rekomendasi. Namun berdasarkan standar Tiphon ke tiga *codec* sudah memenuhi sangat memenuhi standar minimal.

## **DAFTAR PUSTAKA**

- [1] M. R. Fauzi, M. Irwan, S. Ch, and R. Repeater, "Perancangan dan Analisa Unjuk Kerja Sistem Komunikasi Radio Dengan Integrasi Voip ( Voice Over Internet Protocol )."
- [2] "Radio Amatir," *Wikipedia*. [Online]. Available: https://id.wikipedia.org/wiki/Radio\_amatir.
- [3] P. B. Alam, "Manajemen Sistem Komunikasi Jaringan Radio Pancar Terpadu Pemerintah Provinsi Daerah Istimewa Yogyakarta untuk Penanggulangan Bencana Alam," *Manaj. Sist. Komun. Jar. Radio Pancar Terpadu Pemerintah*, vol. 16, no. 2, pp. 15–29, 2012.
- [4] O. W Purbo, "Radio Over Internet Protocol," *Wikipedia*, 2016. [Online]. Available: http://onnocenter.or.id/wiki/index.php/Radio\_Over\_Internet\_Protocol.
- [5] "ROIP," *Wikipedia*, 2017. [Online]. Available: https://id.wikipedia.org/wiki/RoIP. [Accessed: 11-Dec-2017].
- [6] Y. A. Pranata, I. Fibriani, and S. B. Utomo, "Analisis Optimasi Kinerja Quality Of Service Pada Layanan Komunikasi Data Menggunakan NS - 2 di PT . PLN ( PERSERO ) Jember," *Sinergi*, vol. 20, no. 2, pp. 149–156, 2016.